## Инструкция по установке пульта PTY на Linux

1) Установите deb-пакет по ссылке https://robointellect.ru/download

Программное обеспечение:

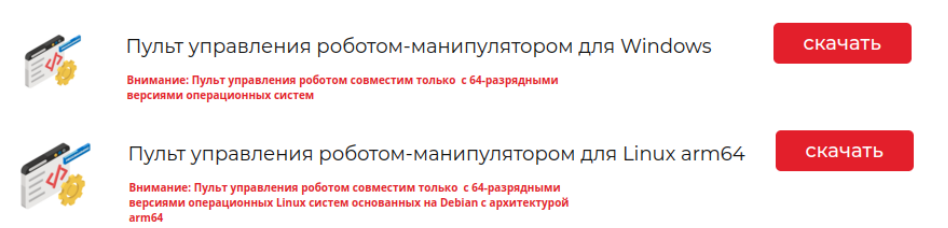

2) После скачивании файла с расширением .deb нужно доустановить необходимые зависимости командой:

sudo apt install gcc libgtk-3-0 libayatana-appindicator3-1 make i2c-tools dkms python3

3) После установки зависимостей необходимо открыть терминал и перейти в директорию куда вы установили пакет (Например если вы установили пакет в директорию Загрузки, то перейти в директорию можно командой cd ~/Загрузки/ чтобы убедится что вы перешли в директорию с пакетом можно ввести команду Is)

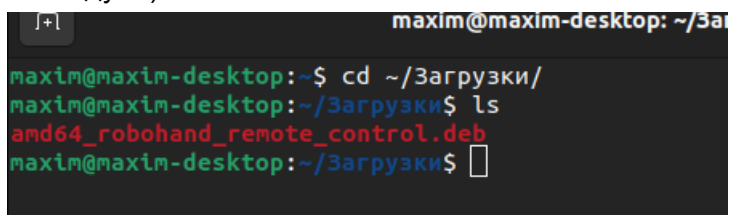

4) После того как вы убедились что находитесь в одной директории с пакетом, можно приступать к установке пульта управления Выполните команду sudo dpkg -i <название вашего пакета>

## Процесс установки

После выполнения команды sudo dpkq -i <название вашего пакета> в терминале появится сообщение о предложении установить драйвер для работы робота, если вы хотите установить драйвер, то нужно ввести символ у в терминал и любой другой если установка драйвера вам не нужна. Важно отметить, что при установка драйвера может занимать некоторое время.

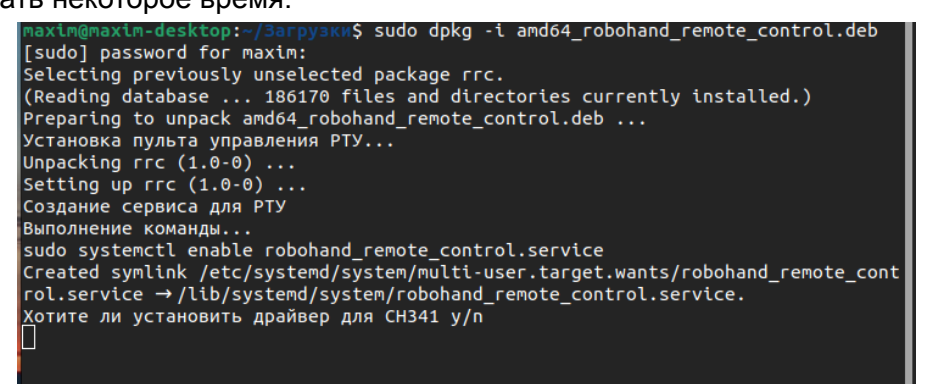

После вопроса об установке драйвера, появится вопрос об изменении порта на котором будет работать пульт

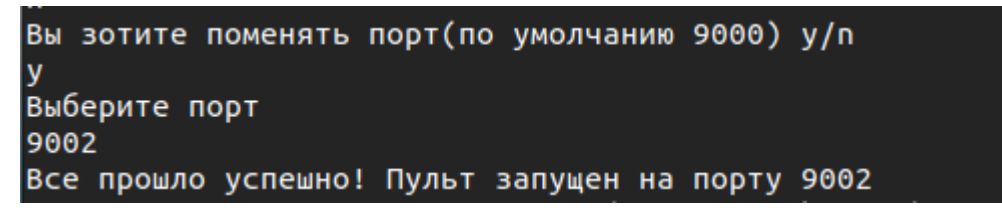

После успешной установки появится значок пульта РТУ.

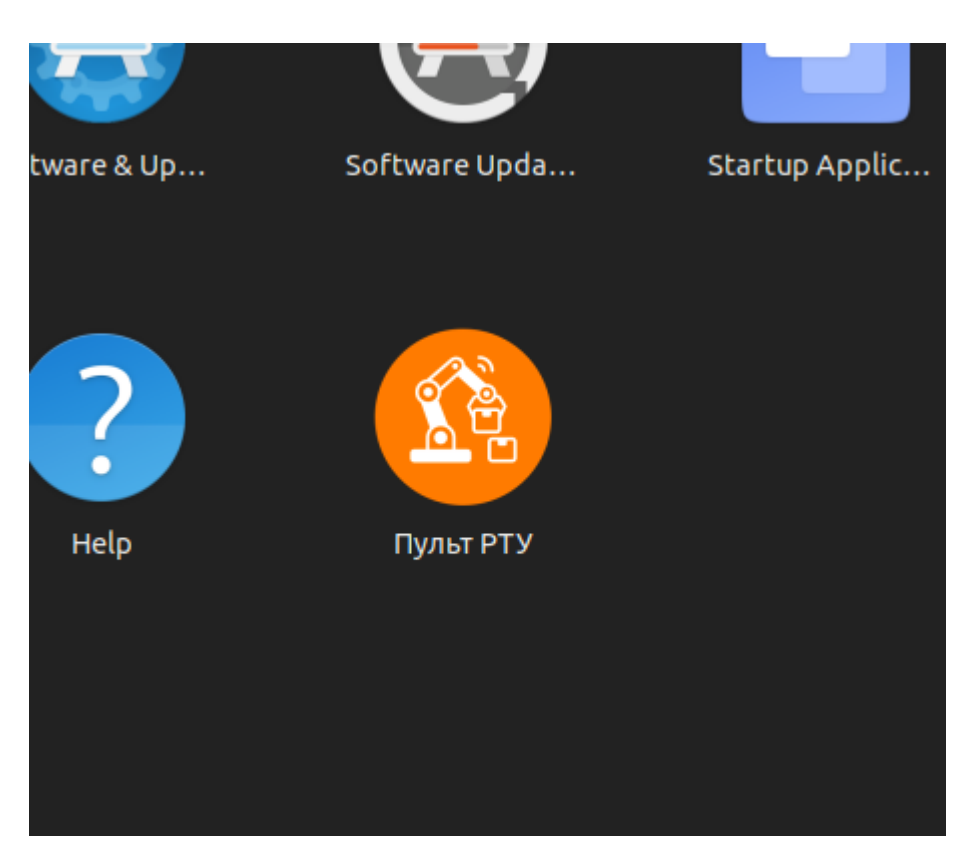

После нажатия на значок пульта откроется вкладка в браузере на которой запущен пульт

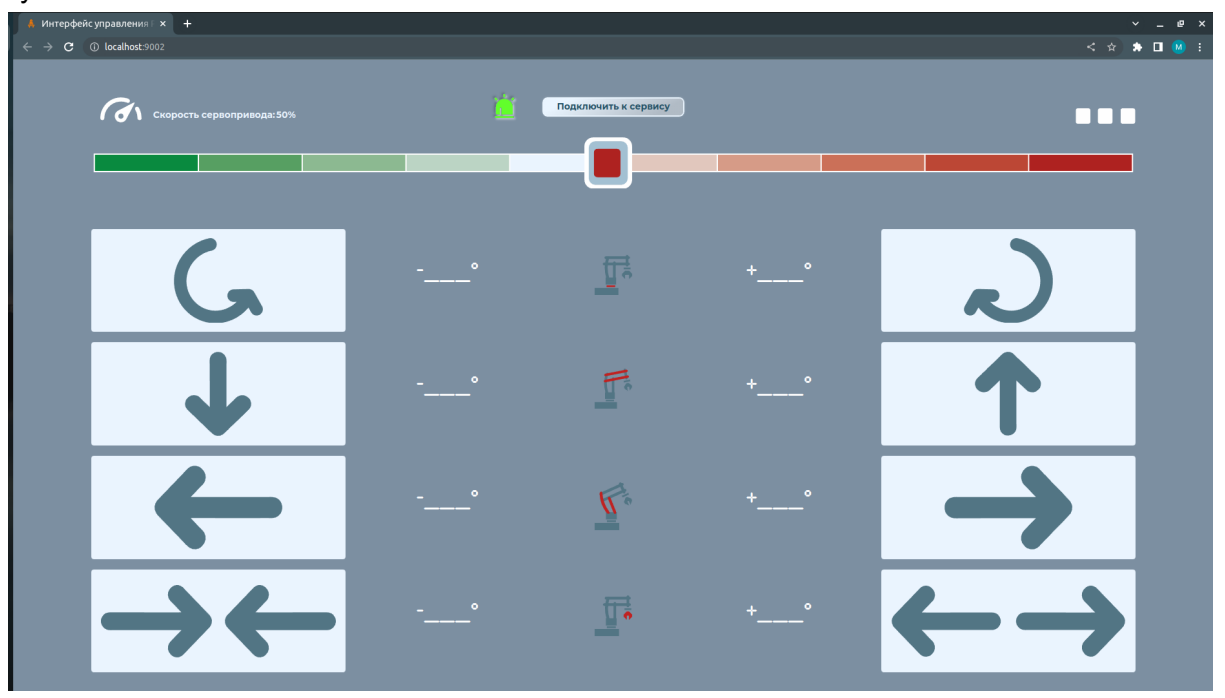